# **NEXT 10000 UHD**

## **NEXT IPTV NEDİR?**

### **V2.31**

#### **Bilgilendirme**

Next IPTV, Next 10000 UHD için özel geliştirilmiş bir uygulamadır. İnternette ücretsiz olarak izlenebilen kanallara kolay erişim sağlar. Bu içerikler garanti edilemez. Tüm yasal sorumluluk içerik yükleyici üçüncü şahıslara aittir. Next IPTV uygulaması sunucularında herhangi bir içerik depolamaz. Bölgesel kısıtlamalardan dolayı bazı kanallarda sorunlar yaşanabilir. Kanalların düzgün oynaması kullanıcının ve sunucunun internet hızlarıyla doğrudan ilgilidir. Kullanıcılar isteğe bağlı XTREAM veya XIPTV gibi IPTV hesaplarını uygulamaya girerek kanalları izleyebilir. Bunun yanında dilerse kendi düzenlediği M3U formatlı kanal listesini cihaza yükleyerek kullanabilir. Kullanıcı dilerse IPFOX aktivasyon kodunu cihazına girerek Next IPTV uygulamasının kullanım kolaylığında IPFOX yayınlarını izleyebilir.

#### **Nasıl Yüklenir?**

Next IPTV uygulaması cihazınızda bulunan Bakkal uygulaması üzerinden yüklenir. Uygulama ile ilgili her türlü güncelleme Bakkal uygulaması üzerinden takip edilebilir.

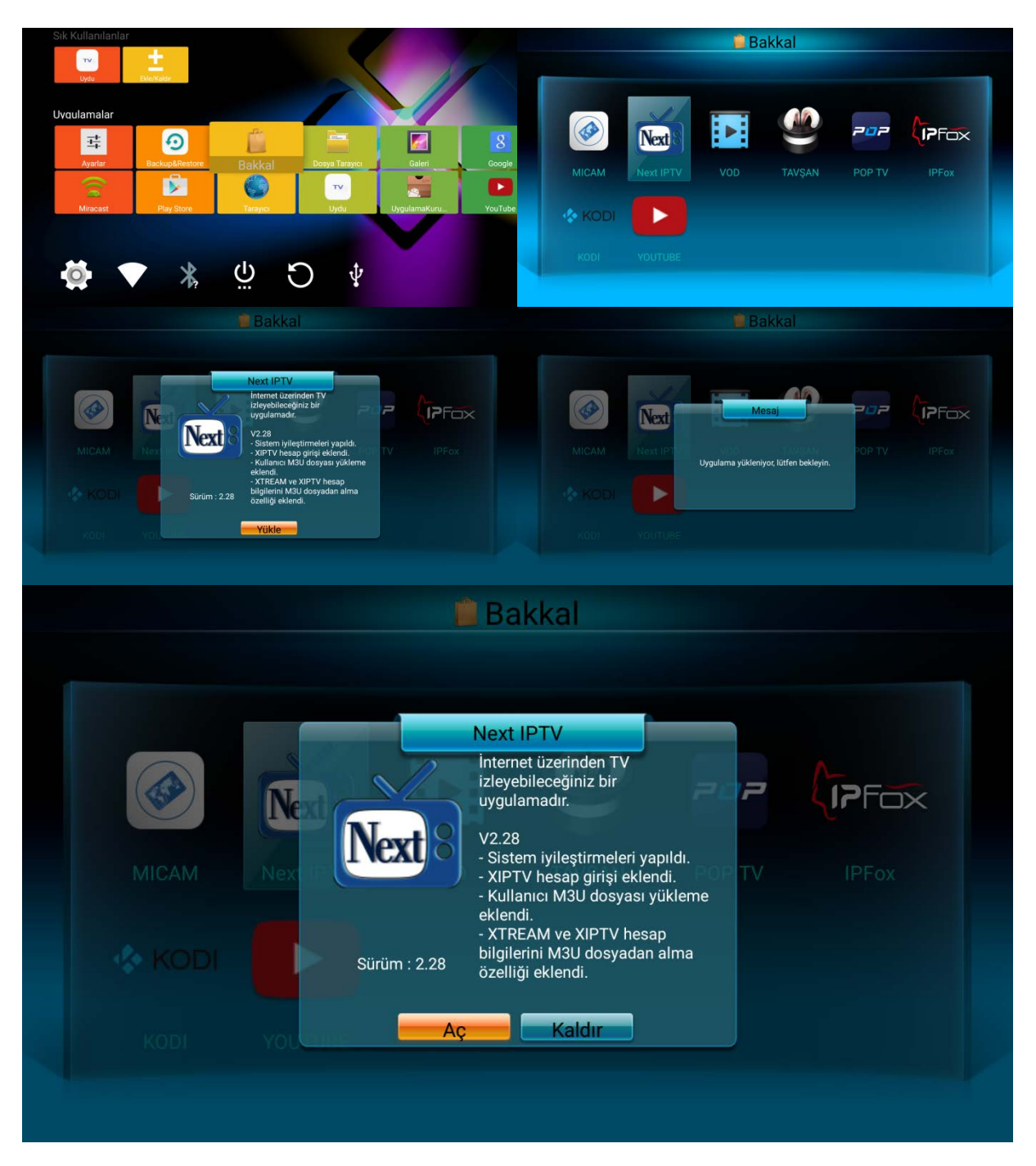

#### **Nasıl Kullanılır?**

Next IPTV uygulaması internetten iletilen ücretsiz kanalların olduğu sürekli güncellenen bir listeye sahiptir. Kullanıcı dilerse M3U formatlı kendi kanal listesini yükleyebilir yada XTREAM, XIPTV gibi IPTV panellerine ait hesapları uygulamaya ekleyerek kullanabilir. Uygulamanın kullanımı kullanıcı alışkanlıkları düşünülerek uydu alıcısına benzer olarak tasarlanmıştır. OK tuşu ile kanallar listelenir, Yukarı/Aşağı tuşları ile kanallar değiştirilir, SAT tuşu ile listeler arası geçiş yapılır.

Next IPTV uygulaması internetteki ücretsiz yayınlardan derlenen ve sürekli güncellenen bir liste ile açılır. Kullanıcı OK tuşuna basarak listeyi görebilir istediği kanalı seçebilir. Uygulama bazı kanallar için EPG hizmeti de sunmaktadır. Bu sayede o anda hangi programın olduğunu, ne kadar süreceğini kolayca görmüş olursunuz. Uydu yayınlarında olduğu gibi PR#EN (UK-905 tip kumanda) tuşu ile son izlenen kanallar arası geçiş imkanı bulunur.

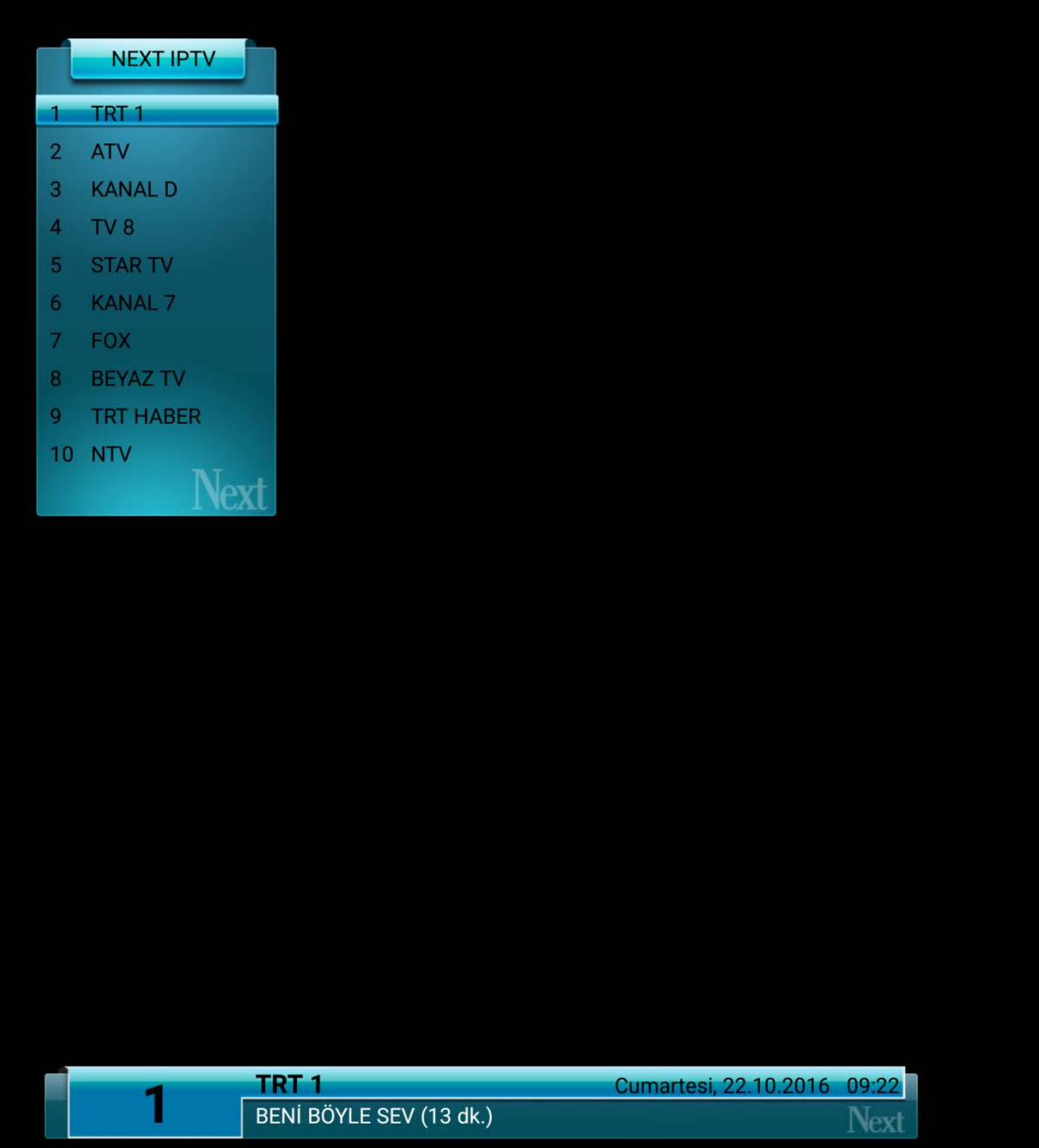

Next IPTV kanal izleme modunda Fonksiyon (3 çizgi) tuşuna basarak Ayarlara girebilir, dilerseniz kendi M3U formatlı kendi kanal listenizi USB bellek ile yada üçüncü şahıslardan temin ettiğiniz XTREAM yada XIPTV gibi IPTV Panellerine ait hesapları bu bölümden girebilirsiniz.

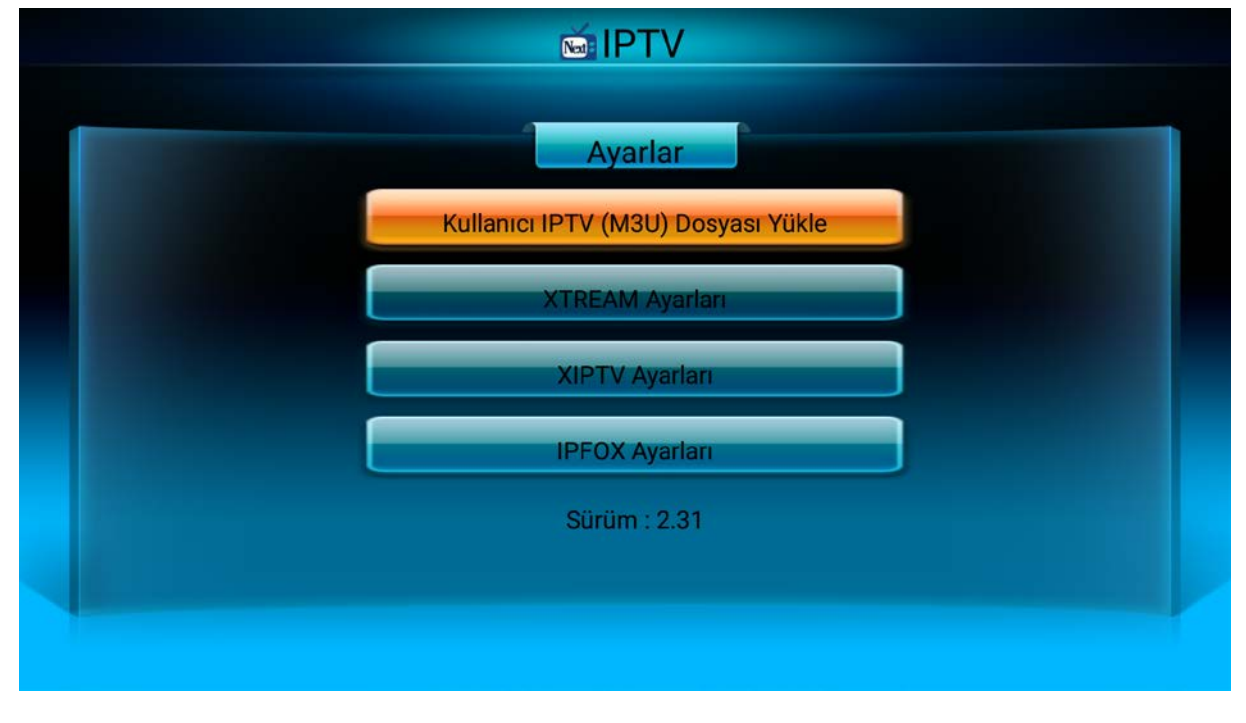

XTREAM veya XIPTV hesap bilgilerini kumandanızdan girebileceğiniz gibi dilerseniz sunucu tarafından verilen M3U dosyası üzerinden de kolayca cihaza girebilirsiniz, bu sayede herhangi bir hatalı giriş ortadan kalkmış olur ve her zaman sunucu tarafından iletilen güncel kanal listesine sahip olursunuz.

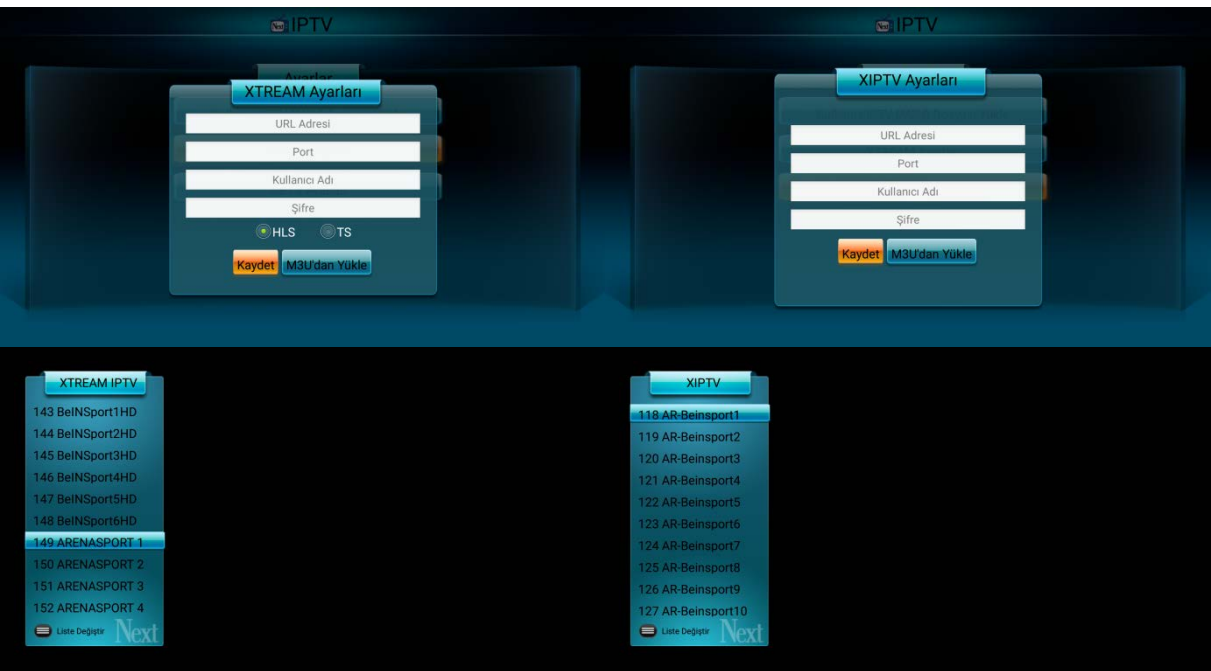

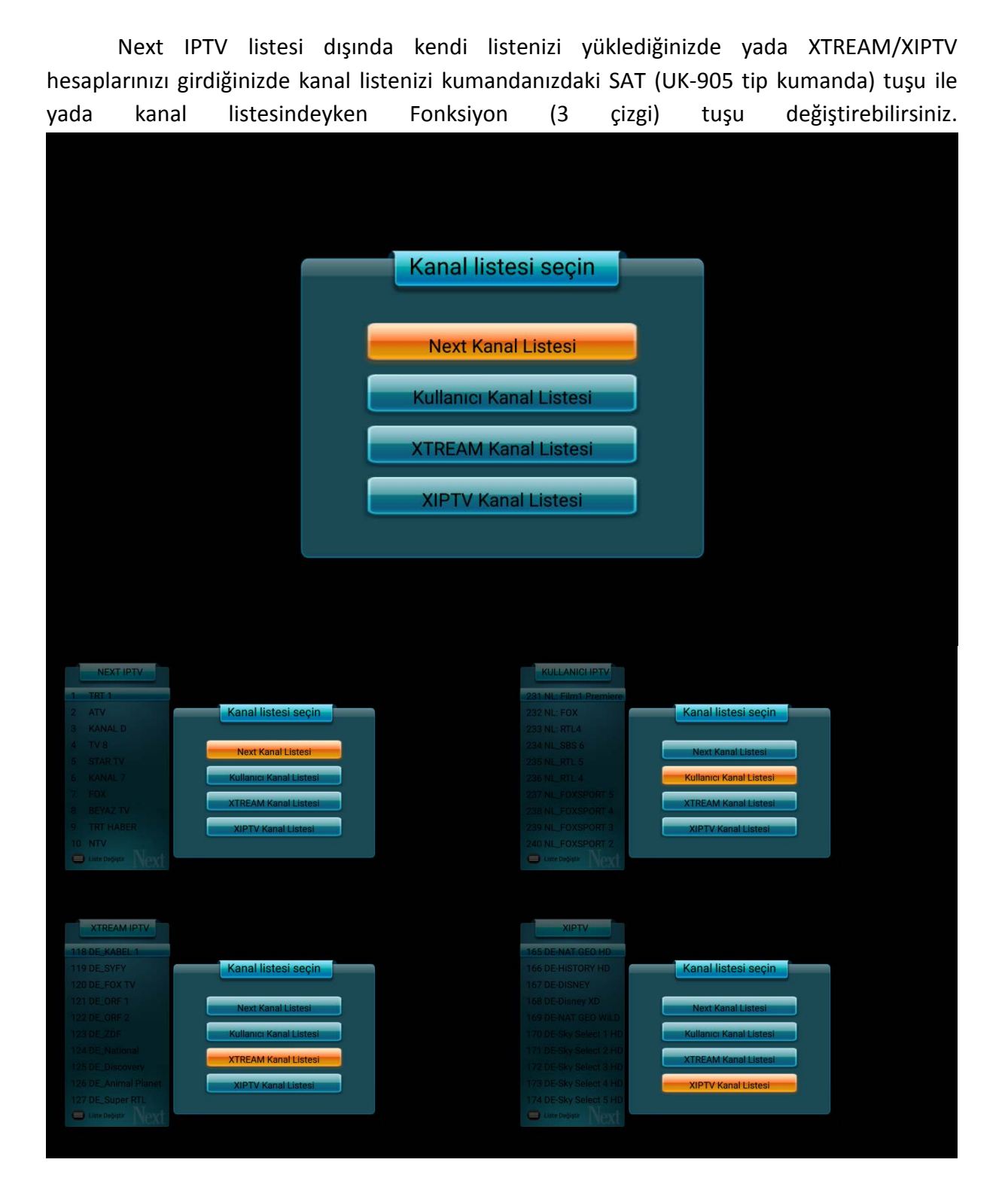

IPFOX Aktivasyon kodunuzu Next IPTV uygulamasına girerek IPFOX içeriklerine kolaylıkla ulaşabilirsiniz. IPFOX Ayarlar bölümüne aktivasyon kodunuzu girin ve kanal listeniz otomatik olarak gelsin. Kumandanızın kırmızı tuşuna basarak kategori seçebilirsiniz, uygulama her açılışta seçtiğiniz kategoriden açılacaktır. IPFOX içerikleri ve aktivasyon kodları üretici sorumluluğunda değildir.

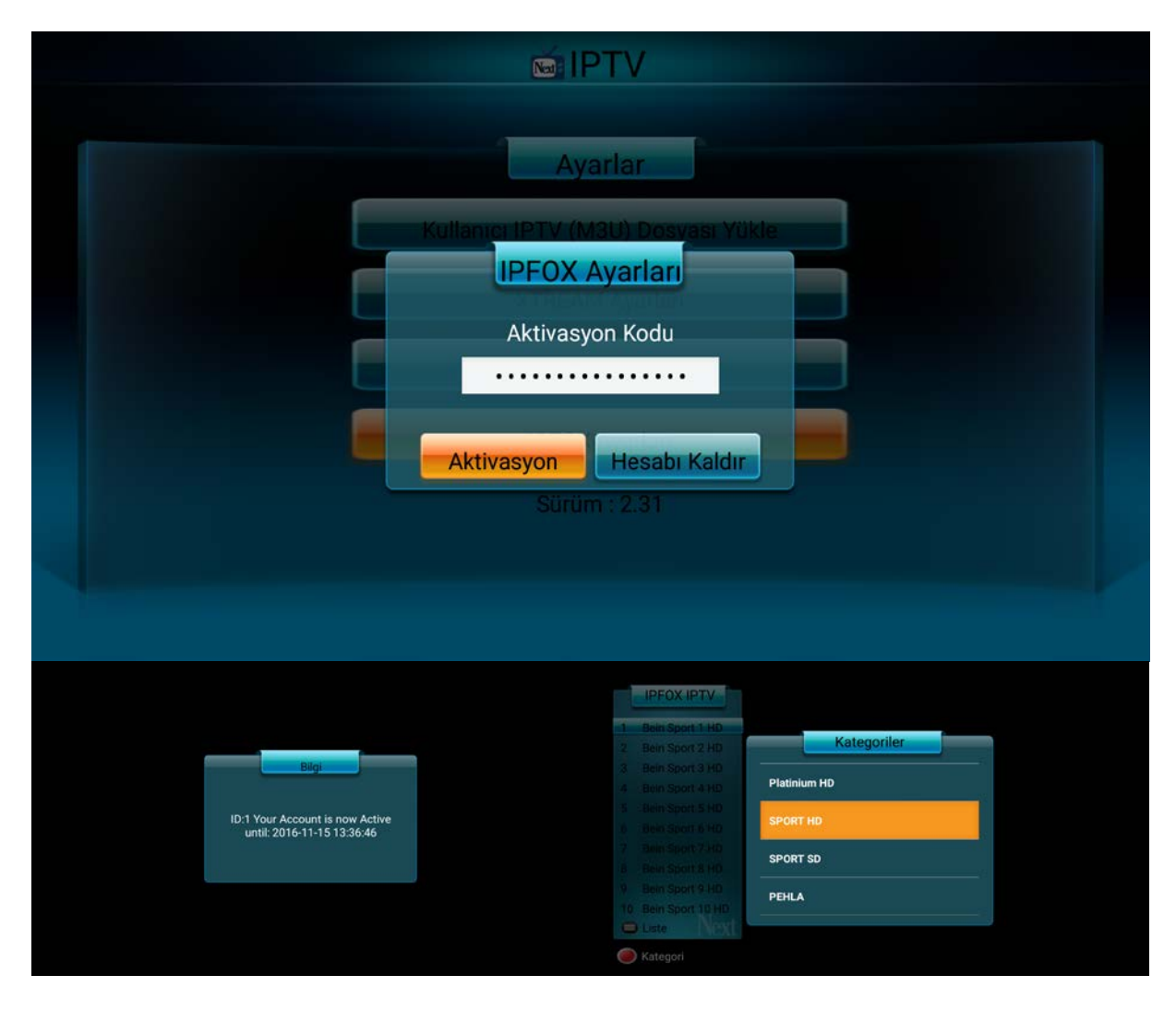